## **Anleitung**

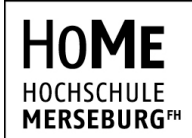

University of **Applied Sciences** 

## **Rechenzentrum**

**STAND** 30. März 2020

**VPN-Einrichtung unter Linux (Desktop)**

**1.** Client herunterladen

Für die Nutzung von VPN unter Linux benötigen Sie eine Clientsoftware, die die Verbindung zu unserem VPN-Server aufbaut und Ihren Netzwerkverkehr umleitet.

Installieren Sie den Client mittels Ihren jeweiligen Paketverwaltungsprogramm.

Ubuntu/Debian: \$ sudo apt-get install openvpn

Red Hat/CentOS: \$ yum install openvpn

OpenSUSE/SLES: \$ zypper install openvpn

Arch Linux: \$ pacman –S openvpn

**2.** Konfigurationsdatei herunterladen und verbinden

Laden Sie das VPN-Profil der Hochschule Merseburg herunter: [https://www.hs](/fileadmin/Hochschule_Merseburg/Hochschule/Einrichtungen/Hochschulrechenzentrum/VPN/HoMe_VPN.ovpn)[merseburg.de/fileadmin/Hochschule\\_Merseburg/Hochschule/Einrichtungen/Hochschul](/fileadmin/Hochschule_Merseburg/Hochschule/Einrichtungen/Hochschulrechenzentrum/VPN/HoMe_VPN.ovpn) [rechenzentrum/VPN/HoMe\\_VPN.ovpn](/fileadmin/Hochschule_Merseburg/Hochschule/Einrichtungen/Hochschulrechenzentrum/VPN/HoMe_VPN.ovpn)

Unter Umständen müssen Sie per Rechts-Klick auf den Link mit "Speichern unter" die Datei herunterladen, falls der Browser die Datei als Text in einem neuen Tab öffnet.

OpenVPN-Client starten: \$ openvpn --config HoMe\_VPN.opnv

## **3.** VPN mit einem Netzwerkverwaltungsprogramm nutzen

Da verschiedene Linux-Distributionen unterschiedliche Netzwerkverwaltungsprogramme nutzen, ist es für uns nicht möglich, die Installation detailliert zu erklären.

In jedem Fall sollte der Import von OpenVPN-Dateien möglich sein, da das System sehr weit verbreitet ist. Gegebenenfalls müssen Sie aber einzelne Pakete nachinstallieren. Suchen Sie daher bei Problemen im Internet nach Anleitungen, wie unter Ihrem System OpenVPN integriert werden kann.